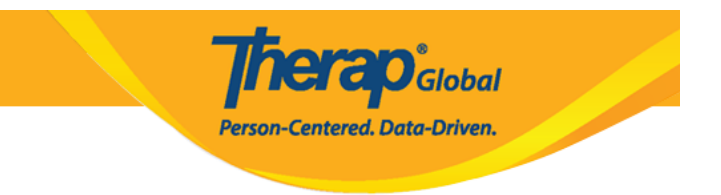

## **Hanapin at Mag-Update ng Height at Weight**

Upang makapaghanap at mag-update ng impormasyon tungkol sa **Height/Weight**, ang user at dapat nabigyan ng **HT View** at **HT Update** na role.

1. I-click ang link ng **Search** sa hilera ng **Height/Weight** sa **Health** tab.

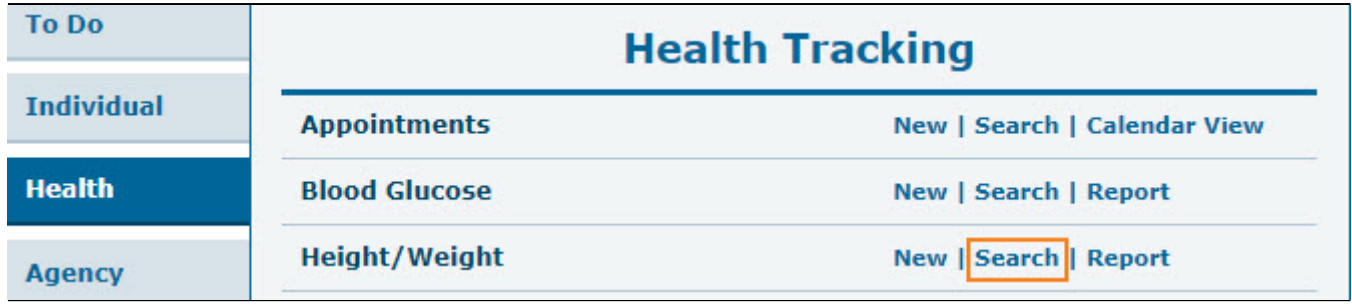

2. Sa **Height/Weight** Search page, i-enter ang mga nararapat na datos upang mapaliit ang resulta matapos nito ay i-click ang **Search** button.

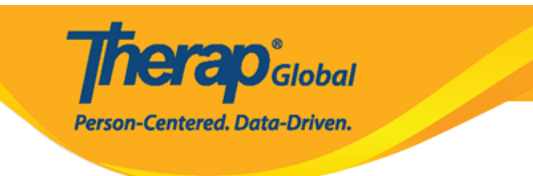

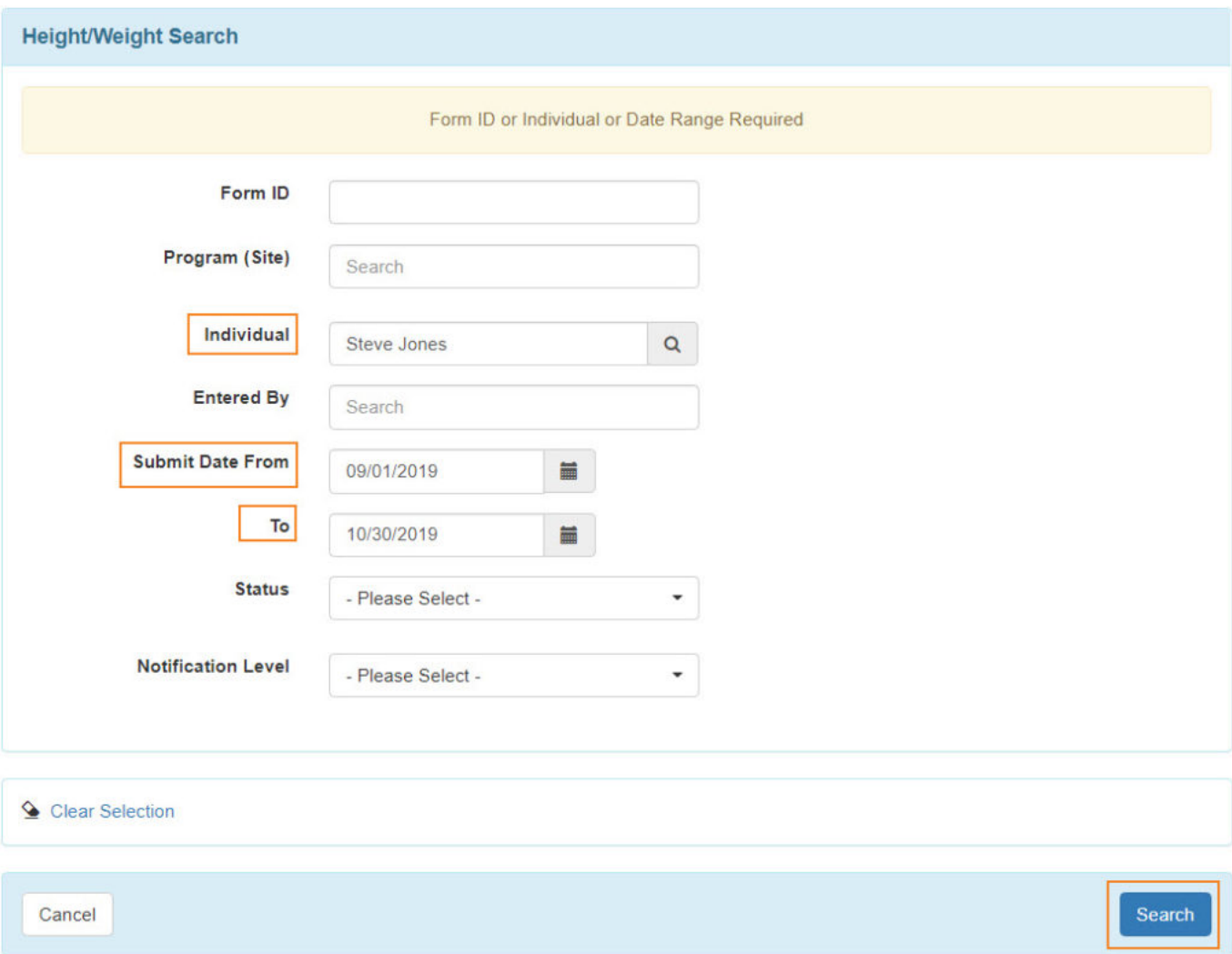

3. Sa lumabas na resulta ng **Height/Weight** Search results page, i-click ang anumang nais na hilera upang ito ay buksan.

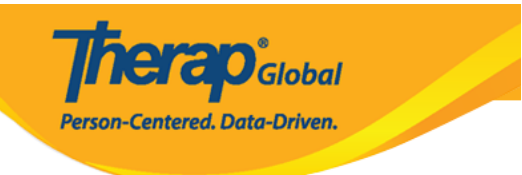

## Height/Weight Search

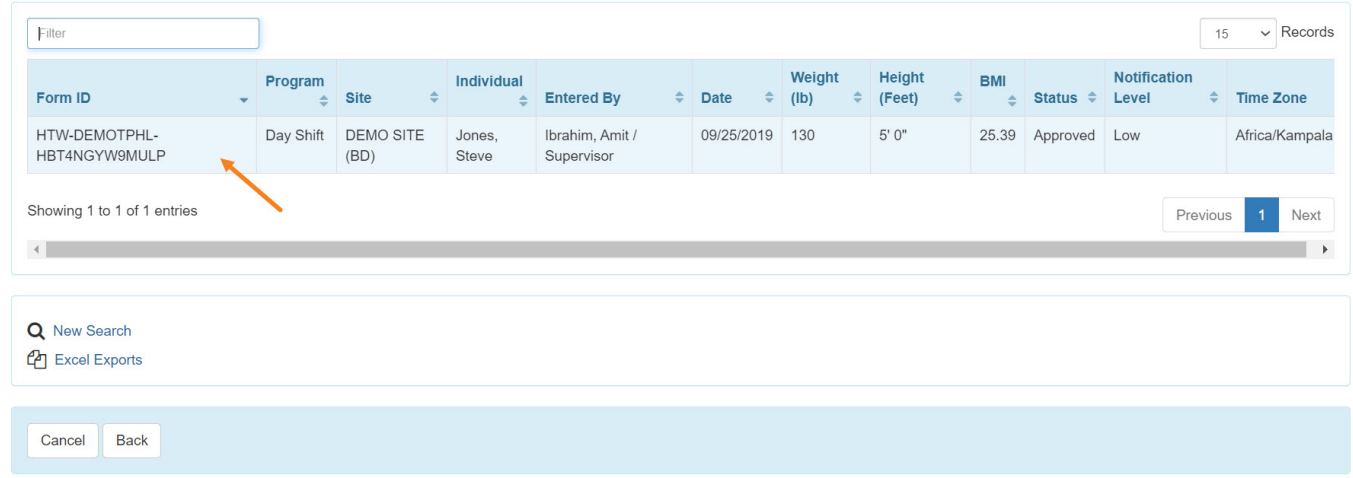

4. Sa page ng **Height/Weight** palitan ang mga nais at i-click ang **Submit** upang ma-save ang mga pinalitan.

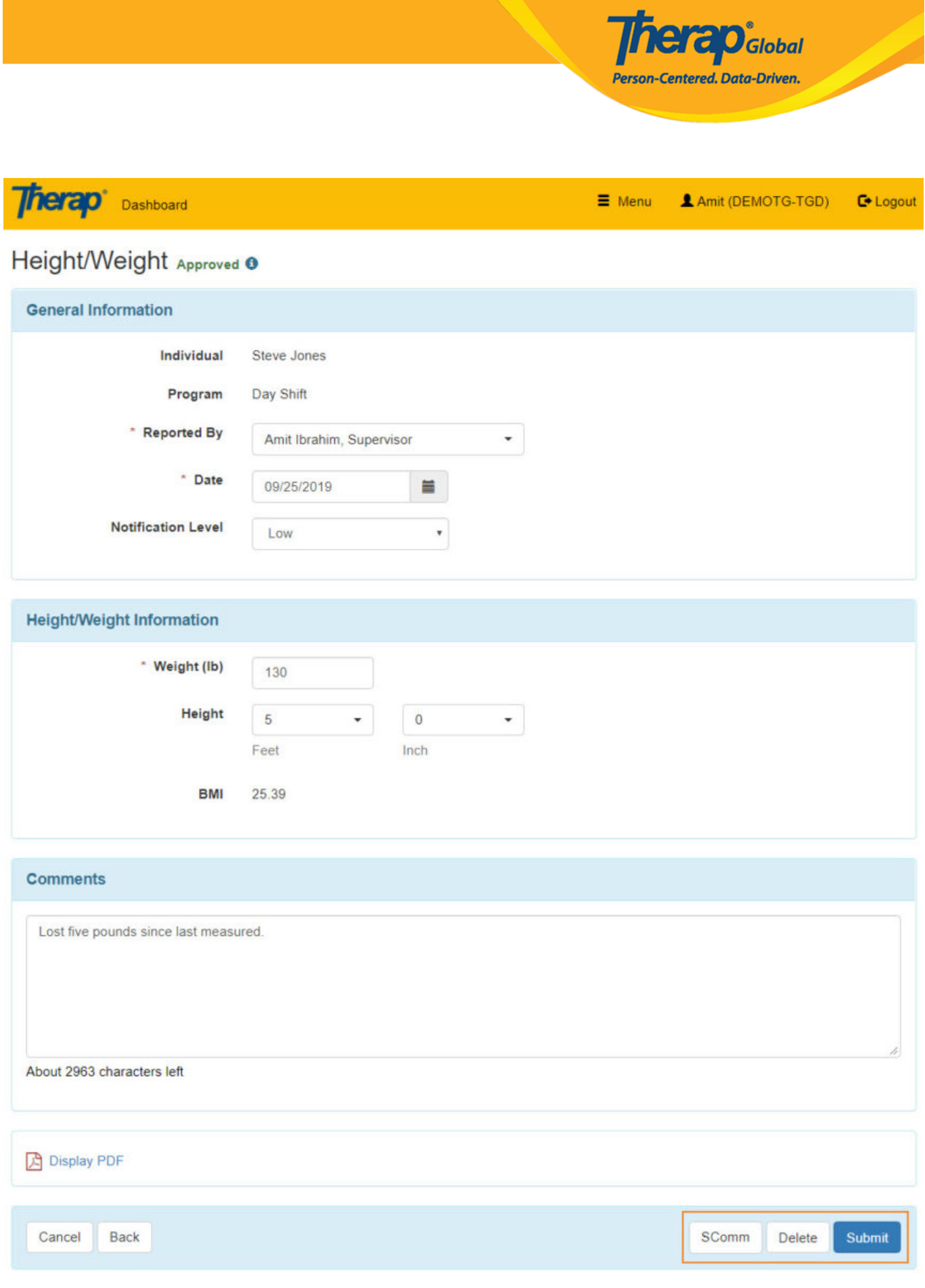

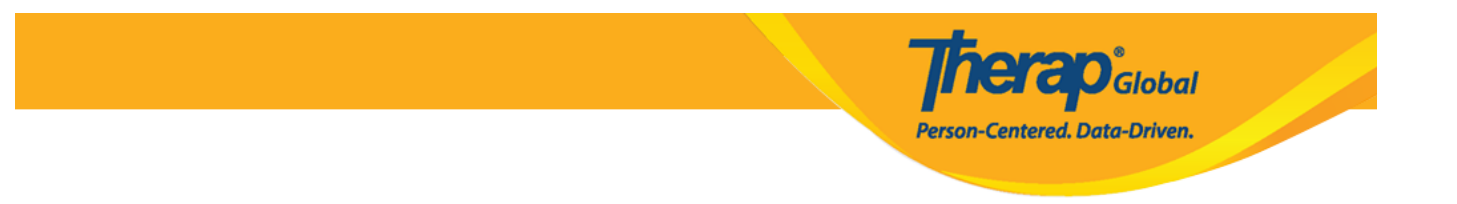

- Kung nais na ipadala ang form na ito gamit ang Scomm sa ibang user, i-click lamang ang **Scomm** button.
- I-Click ang **Delete** button kung nais i-delete ang form na ito.